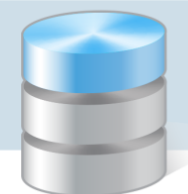

# Jak założyć dziennik oddziału i wprowadzić do niego podstawowe dane?

Aby w systemie *UONET+* możliwe było dokumentowanie lekcji, wychowawcy oddziałów muszą w module *Dziennik* założyć i wypełnić dzienniki swoich oddziałów. Na potrzeby dokumentowania lekcji w nowo założonym dzienniku należy wykonać następujące czynności:

- ustalić listę uczniów oddziału,
- wprowadzić listę przedmiotów i nauczycieli,
- określić przynależność uczniów do grup zajęciowych.

## **Zakładanie dziennika**

- 1. Zaloguj się do witryny systemu *UONET+* jako wychowawca oddziału i uruchom moduł *Dziennik*.
- 2. Przejdź do widoku Dziennik/ Dziennik oddziału i w drzewie danych wybierz swój oddział wyświetli się dziennik oddziału. Panel z zakładkami służy do przechodzenia między stronami dziennika

Strony dziennika zostały podzielone na dwie sekcje: Dane dziennika oraz Ustawienia dziennika. Klikając nazwę sekcji, można ukryć/pokazać zakładki stron.

Jeśli oddział nie ma jeszcze założonego dziennika, to wyświetli się strona Opis dziennika z odpowiednim komunikatem.

3. Kliknij przycisk Załóż dziennik.

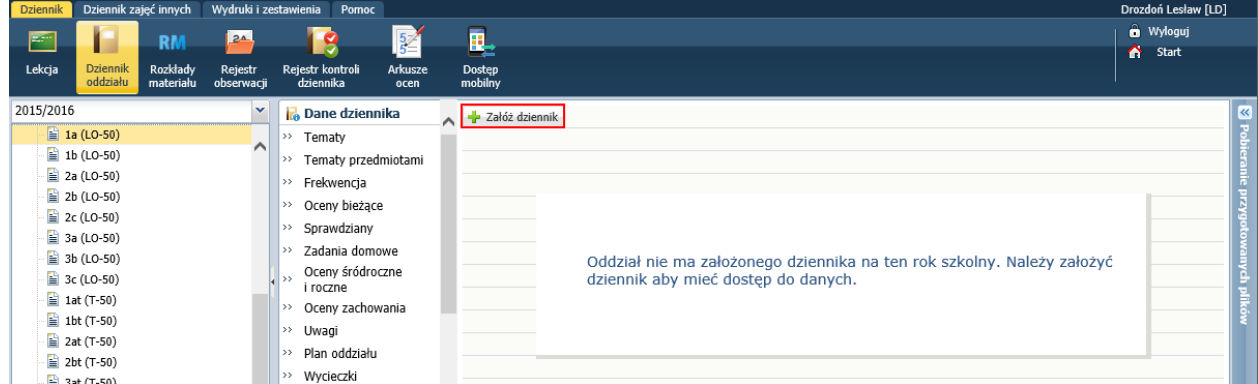

4. W oknie Tworzenie opisu dziennika kliknij przycisk Zapisz.

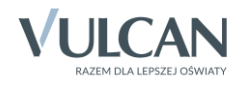

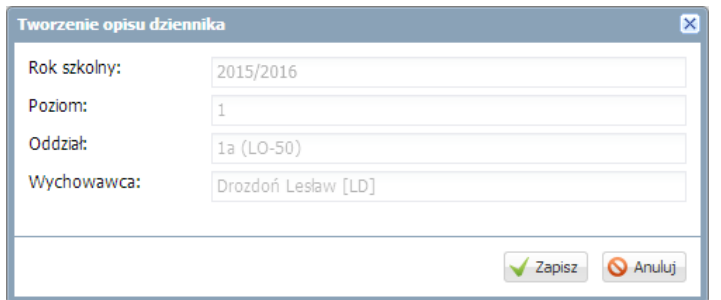

Opis dziennika jest tworzony domyślnie i nie można go zmienić. Opis ten dostępny jest na stronie Opis dziennika.

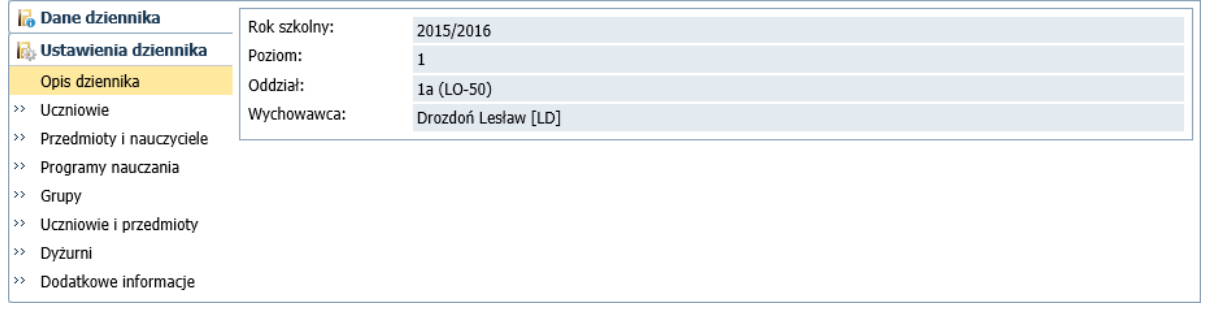

## **Ustalenie listy uczniów oddziału**

Jeśli w module *Sekretariat* do oddziału zostali przyjęci uczniowie, to system domyślnie przypisuje ich do dziennika oddziału. Listę tę wychowawca może zmodyfikować.

1. Wyświetl w dzienniku stronę Uczniowie i zapoznaj się z domyślną listą uczniów.

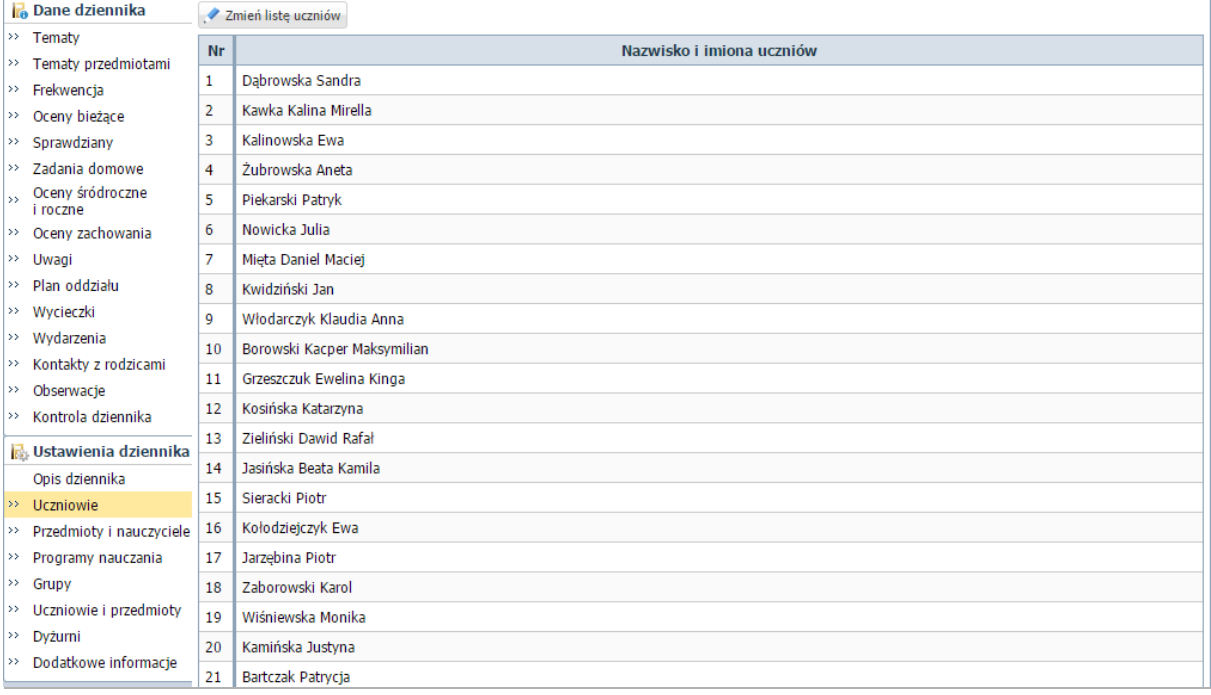

2. Jeśli chcesz zmodyfikować tę listę, kliknij przycisk Zmień listę uczniów i w oknie Edycja listy uczniów dokonaj zmian.

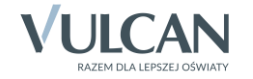

Aby usunąć ucznia z dziennika, przenieś go z listy po prawej stronie na listę po lewej stronie, tj. kliknij

dwukrotnie ucznia na liście lub zaznacz ucznia na liście i kliknij przycisk ...

Aby dodać ucznia do dziennika, wyszukaj go, wpisując początkowe litery nazwiska w polu Wyszukaj i klikając przycisk Pokaż. Następnie na wyświetlonej po lewej stronie liście odszukaj ucznia i kliknij go

dwukrotnie (lub zaznacz go i kliknij przycisk ).

Aby zmienić kolejność ucznia na liście, zaznacz go i przesuń go na nowe miejsce, korzystając z przycisków po prawej stronie.

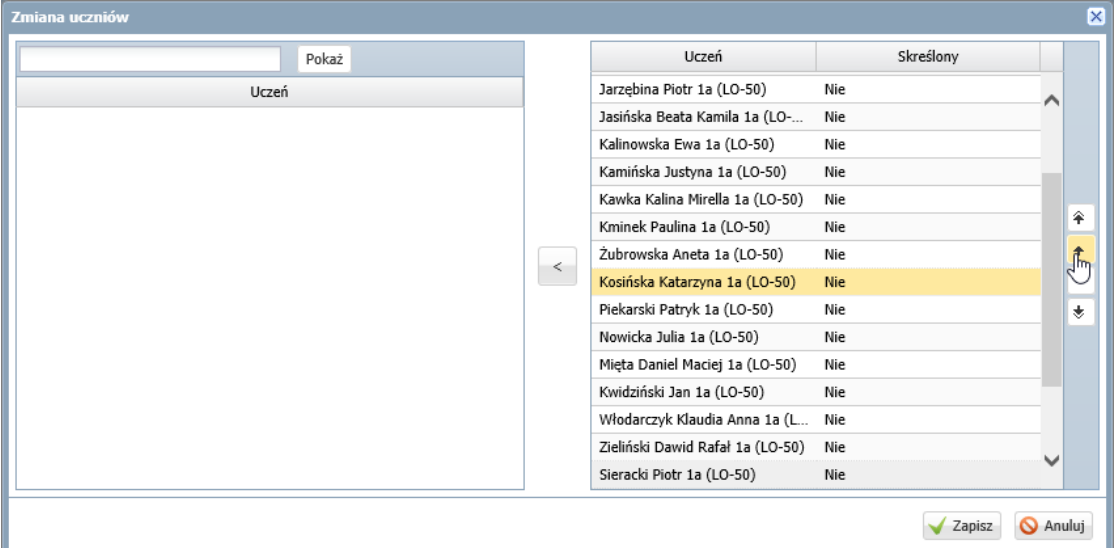

3. Kliknij przycisk Zapisz.

Po założeniu dziennika i zdefiniowaniu listy uczniów wychowawca może uzupełnić brakujące dane uczniów. Dane te wprowadza się w kartotekach uczniów.

Aby wyświetlić kartotekę ucznia, należy w drzewie danych rozwinąć gałąź oddziału i wybrać ucznia.

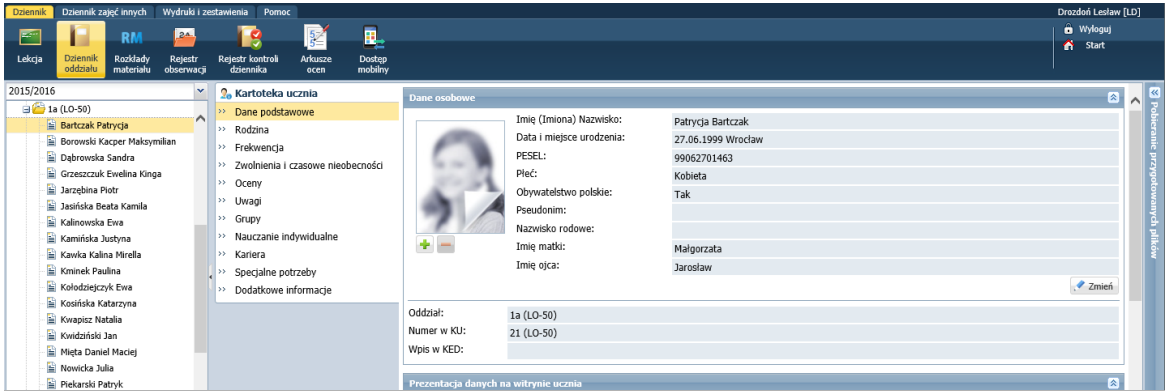

### **Tworzenie listy przedmiotów i nauczycieli**

Listę przedmiotów wraz z uczącymi nauczycielami definiuje się na stronie Przedmioty i nauczyciele.

1. Przejdź na stronę Przedmioty i nauczyciele i kliknij przycisk Zmień listę przedmiotów i nauczycieli.

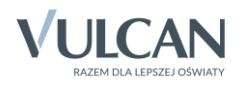

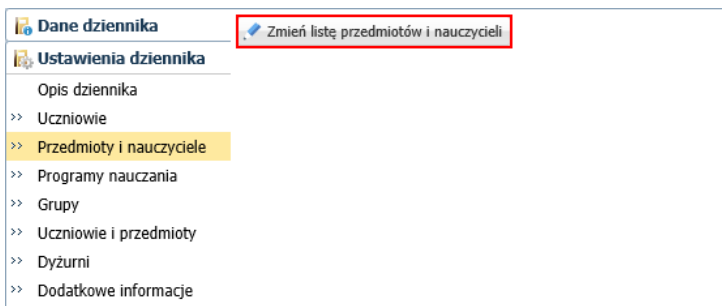

2. W oknie Edycja listy przedmiotów i nauczycieli kliknij przycisk Zmiana przedmiotów.

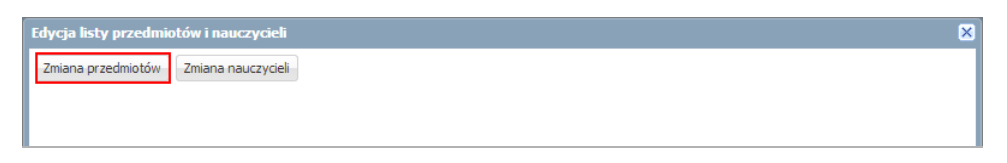

3. W oknie Zmiana przedmiotów utwórz w panelu po prawej stronie listę przedmiotów nauczanych w oddziale, przenosząc wybrane pozycje z listy po lewej stronie. Kliknij przycisk Zapisz.

Aby przenieść pozycję, kliknij ją dwukrotnie (lub zaznacz pozycję i kliknij przycisk $\geq$ ).

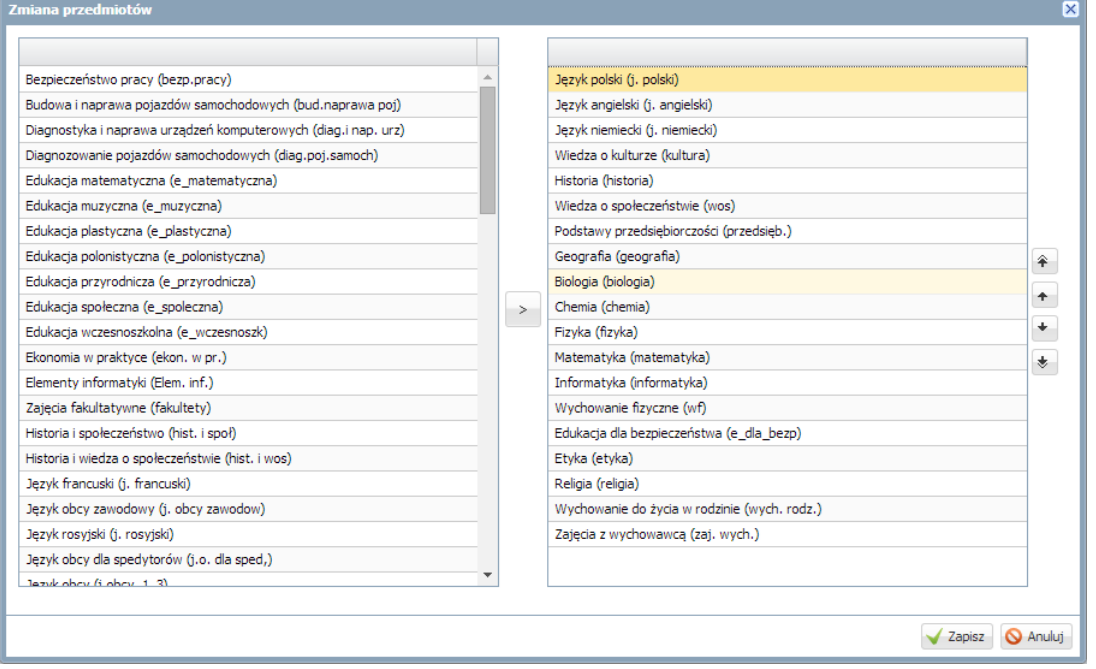

Z listy po lewej stronie wybieraj przedmioty, których nazwy **brzmią identycznie jak w planie nauczania oddziału.**

Jeśli na liście po lewej stronie nie ma przedmiotu, to w prawdopodobnie w słowniku przedmiotów, dostępnym w module *Administrowanie*, jest on ustawiony jako nieaktywny.

Statusy przedmiotów w słowniku (aktywny, nieaktywny) ustawia administrator w module *Administrowanie*.

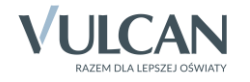

| Organizacja szkoły<br>Słowniki                           | Konfiguracja<br><b>Pomoc</b>      |                       |                  |                              | Zimorodek Tomasz [TZ] |
|----------------------------------------------------------|-----------------------------------|-----------------------|------------------|------------------------------|-----------------------|
| $A-Z$                                                    |                                   |                       |                  | <b>O</b> Wyloguj             |                       |
| n n                                                      |                                   |                       |                  | Λ.                           | <b>Start</b>          |
| Zakładv<br>Słowniki<br><b>Jednostki</b><br>obce<br>pracy |                                   |                       |                  |                              |                       |
| Rodzaje grup                                             |                                   |                       |                  |                              | $\left  \ll \right $  |
| Przedmioty                                               | + Dodaj<br><b>HH</b> Uporządkuj   |                       |                  |                              |                       |
| Specjalności                                             | Nazwa                             | Kod                   | Kategoria        | Aktywny                      |                       |
| Specjalności w obrebie zawodu, s                         | Muzyka                            | muzyka                | ogólnokształcące | Tak                          |                       |
| $\triangleq$ Wartości znaków +,-,=                       | Muzyka z rytmiką<br>÷             | muz_z_rytm.           | ogólnokształcące | Nie                          |                       |
| Typy wpisów frekwencji                                   | Plastyka<br>4<br>÷                | plastyka              | ogólnokształcace | <b>Nie</b>                   |                       |
| Kategorie uwag                                           | Technika                          | technika              | ogólnokształcące | Nie                          |                       |
| Kategorie kolumn ocen                                    | Podstawy przedsiebi               | Edytowanie przedmiotu |                  | ×                            |                       |
| Rodzaje osiągnieć                                        | Informatyka<br>÷<br>4             | Nazwa: *              |                  |                              |                       |
| Pory lekcji                                              | Technologia informa<br>V<br>÷     |                       | Plastyka         |                              |                       |
| 閨<br>Sale                                                | 4<br>Komputeryzacja               | Kod: *                | plastyka         |                              |                       |
| E Egzaminy zewnętrzne                                    | Wychowanie fizyczn<br>÷<br>4      | Kategoria: *          | ogólnokształcące | $\checkmark$                 |                       |
| Kwalifikacje zawodowe<br>Dysfunkcje                      | Przysposobienie obr<br>4          | Aktywny: *<br>Nie     |                  | ×                            |                       |
| Dane własne                                              | ÷                                 | Tak                   |                  | 函                            |                       |
| Dokumenty                                                | Praktyka zawodowa<br>÷<br>₽       | <b>Nie</b>            |                  |                              |                       |
| Typy czynności w dzienniku zajęć                         | Funkcjonowanie w ś<br>g<br>÷      |                       |                  | V Zapisz<br><b>W Alluluj</b> |                       |
| Typy zorganizowanych form pomo                           | ÷<br>Przysposobienie do<br>,      |                       |                  |                              |                       |
|                                                          | Alternatywne metody kom<br>÷<br>Ý | alt. komun.           | ogólnokształcace | Nie                          |                       |
|                                                          | Edukacja wczesnoszkolna<br>Í      | e wczesnoszk          | ogólnokształcące | Tak                          |                       |
| €                                                        | Fdukacia dla heznieczeńst         | e dla hezn            | onólnokształcace | Tak                          |                       |

Rysunek 1. Moduł *Administrowanie* – słownik Przedmioty

Na liście przedmiotów należy umieścić:

- wszystkie przedmioty realizowane aktualnie w oddziale (zarówno te, które mają znaleźć się na arkuszach ocen i świadectwach uczniów, jak również te, które mają znaleźć się wyłącznie w dzienniku),
- przedmioty, których oddział w bieżącym roku nie realizuje, ale chcemy, aby pojawiły się na arkuszach ocen,
- w przypadku oddziałów na ostatnim poziomie przedmioty realizowane na niższych poziomach.
- 4. W oknie Edycja listy przedmiotów i nauczycieli kliknij przycisk Zmiana nauczycieli.

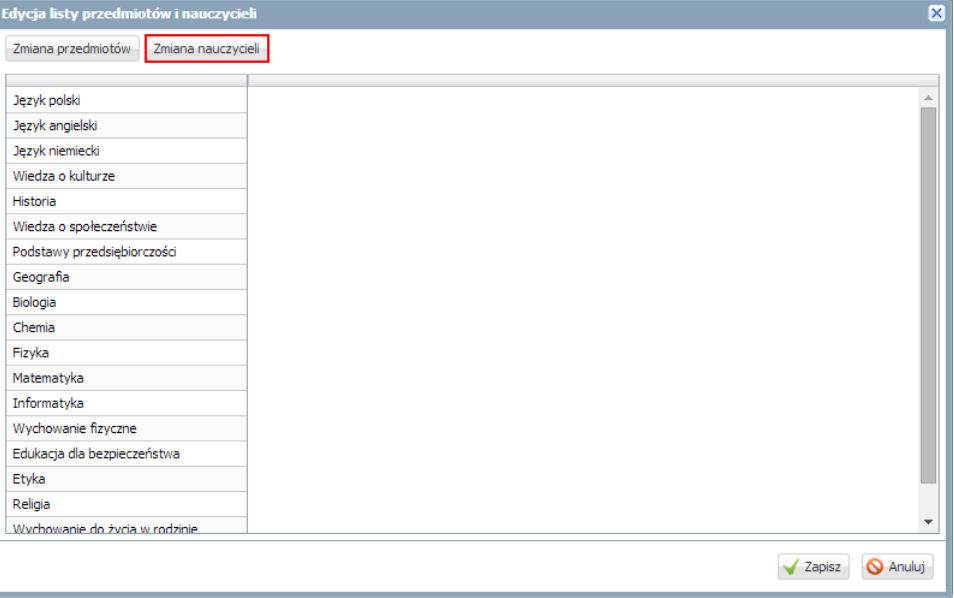

5. W oknie Zmiana nauczycieli utwórz po prawej stronie listę nauczycieli uczących w oddziale w bieżącym roku szkolnym. Kliknij przycisk Zapisz.

Postępuj analogicznie jak w przypadku przedmiotów.

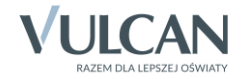

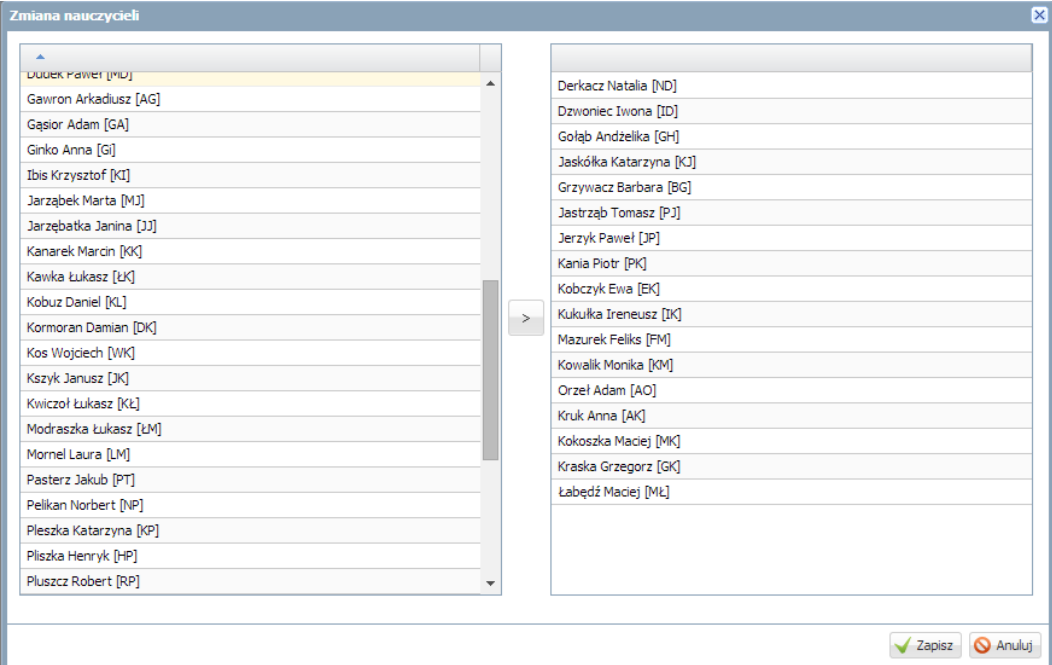

6. W oknie Edycja listy przedmiotów i nauczycieli przypisz do przedmiotów realizowanych w bieżącym roku szkolnym odpowiednich nauczycieli.

Aby przypisać do przedmiotu nauczyciela, kliknij komórkę na przecięciu wiersza przedmiotu i kolumny nauczyciela.

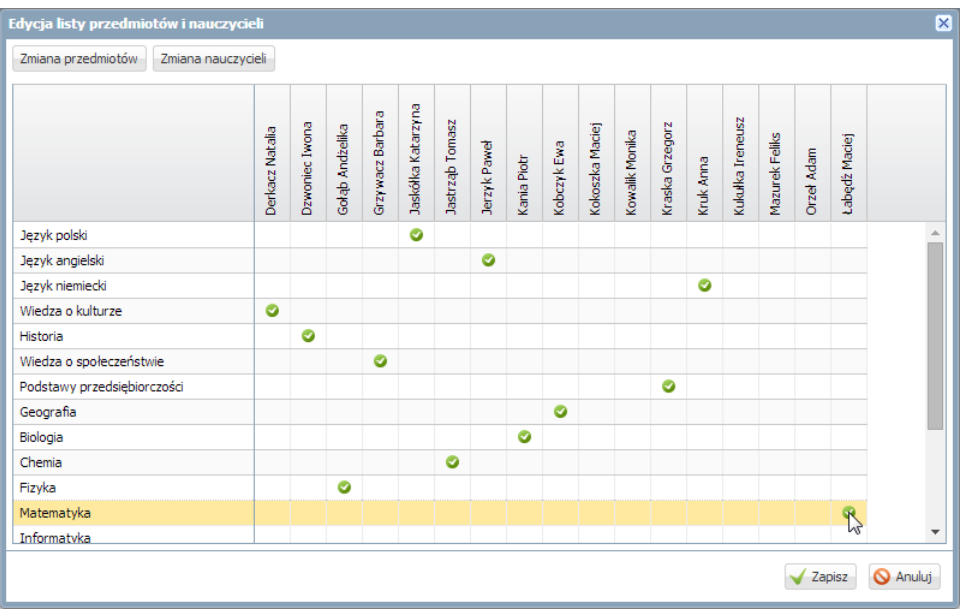

Nie przypisujemy nauczycieli do przedmiotów, których oddział nie realizuje w bieżącym roku szkolnym.

7. Kliknij przycisk Zapisz.

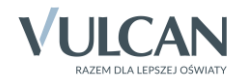

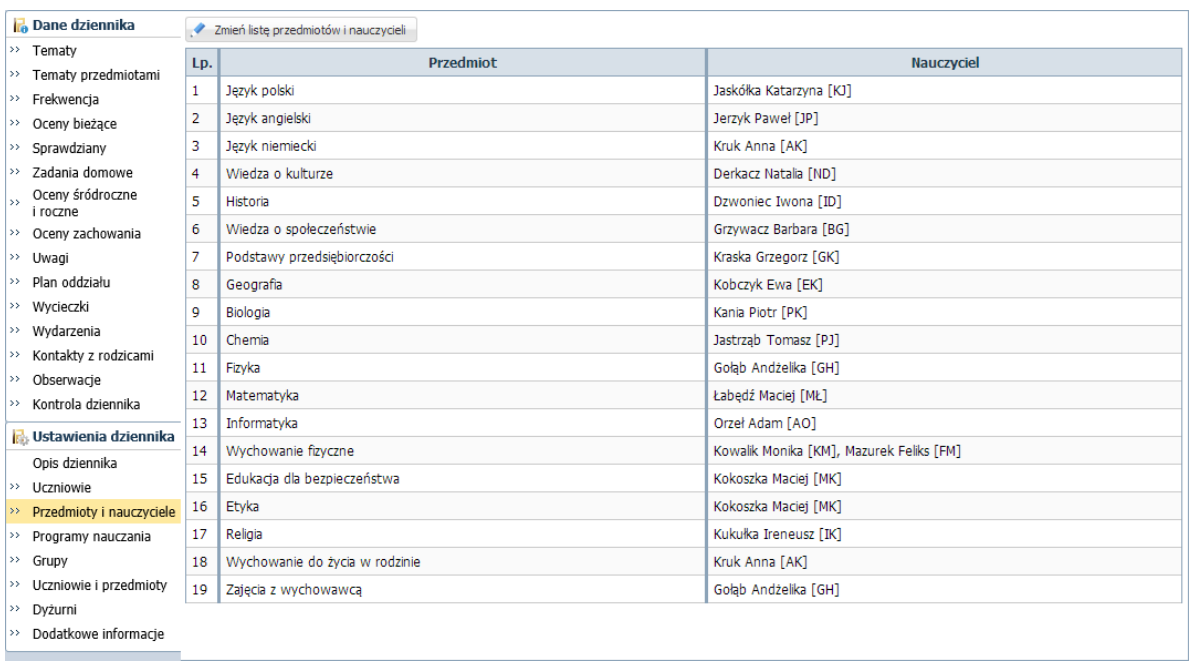

## **Określanie przynależności uczniów oddziału do grup zajęciowych**

1. Przejdź na stronę Grupy.

Wyświetli się tabela prezentująca przynależność uczniów do grup zajęciowych. Domyślnie w tabeli wyświetlają się grupy zdefiniowane dla kryteriów domyślnych Płeć i Nauczania indywidualne, tj. Chłopiec (CH), Dziewczynka (DZ), Indywidualne (IND), przy czym podział uczniów na chłopców i dziewczynki system ustala automatycznie.

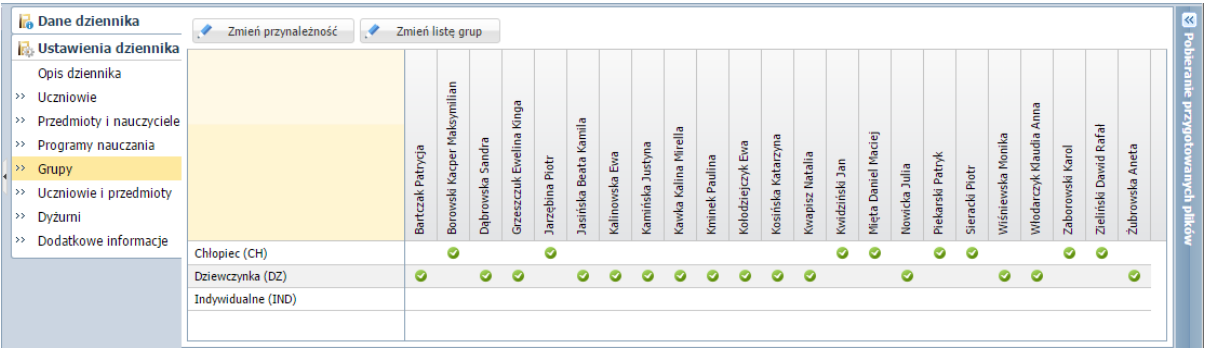

- 2. Zbuduj listę grup występujących w oddziale.
	- Kliknij przycisk Zmień listę grup.

Wyświetli się okno Zmiana grup, w którym po lewej stronie znajduje się lista wszystkich grup zdefiniowanych przez administratora w module *Administrowanie*.

Na liście grup zajęciowych domyślnie wyświetlają się również aktywne pozycje słownika Specjalności (powinny to być specjalności oddziałów występujących w szkole). Słownik Specjalności konfiguruje administrator w module *Administrowanie*.

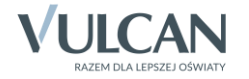

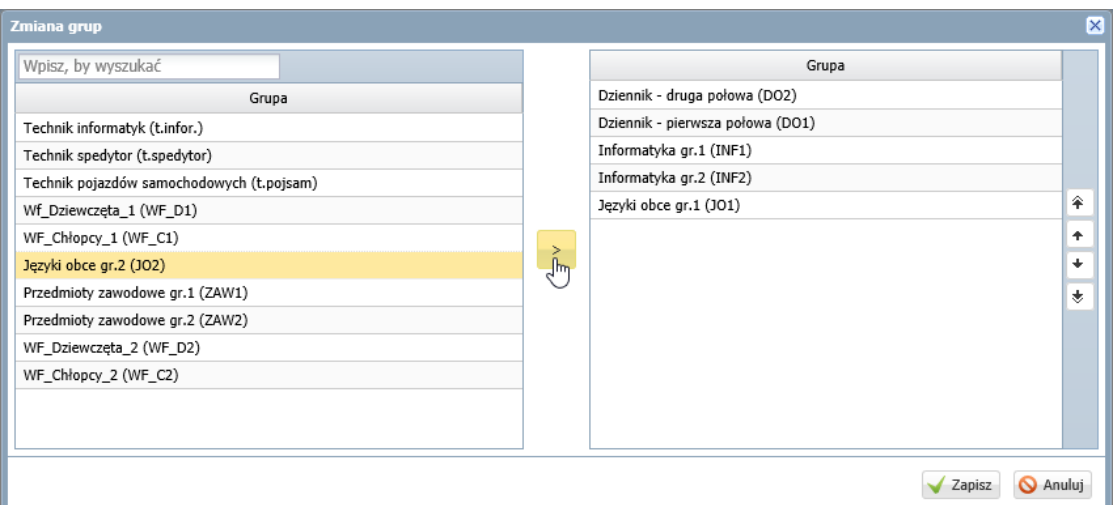

Grupy, które występują w oddziale, przenieś z listy po lewej stronie na listę po prawej stronie.

Aby przenieść grupę na druga stronę, kliknij ją dwukrotnie lub zaznacz ją i kliknij przycisk $\geq$ .

- Za pomocą przycisków znajdujących się po prawej stronie ustaw grupy w pożądanej kolejności (np. ustaw obok siebie grupy należące do tego samego kryterium).
- Kliknij przycisk Zapisz.
- 3. Kliknij przycisk Zmień przynależność i w oknie Edycja przynależności przypisz uczniów do odpowiednich grup, klikając komórki tabeli. Kliknij przycisk Zapisz.

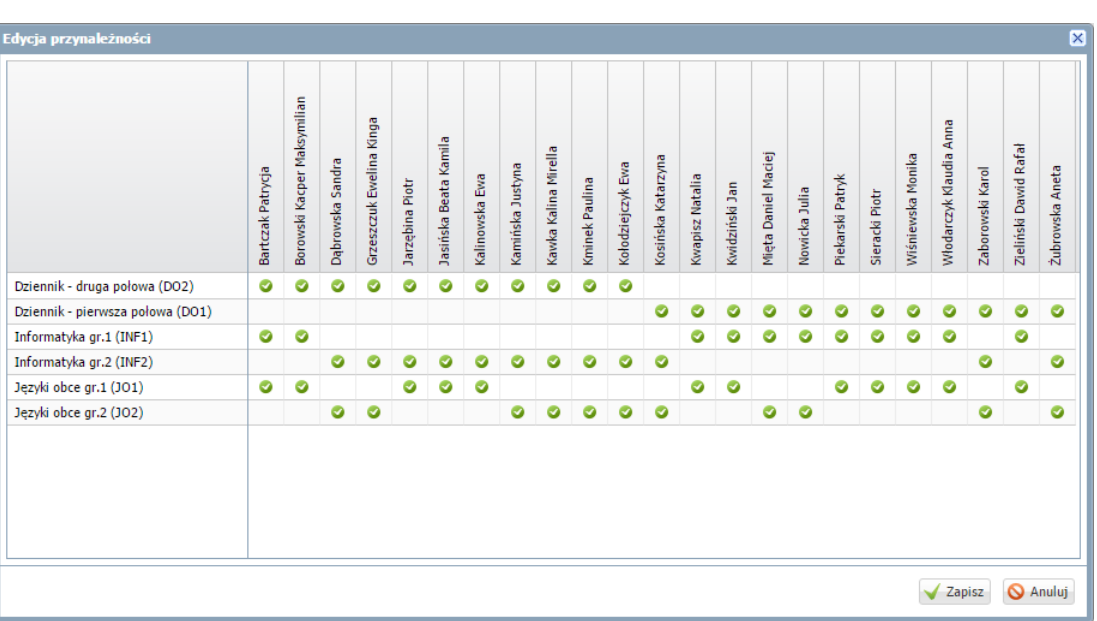

Kliknięcie zaznaczonej komórki powoduje jej odznaczenie.

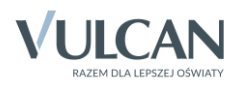

| <b>Dane dziennika</b>       | Zmień przynależność<br>$\overline{\mathcal{L}}$ | Zmień listę grup  |                             |           |                    |                 |               |            |                  |                      |                |                   |                    |                 |                |                     |                |                  |                |                   |                    |                  |                       |                 |
|-----------------------------|-------------------------------------------------|-------------------|-----------------------------|-----------|--------------------|-----------------|---------------|------------|------------------|----------------------|----------------|-------------------|--------------------|-----------------|----------------|---------------------|----------------|------------------|----------------|-------------------|--------------------|------------------|-----------------------|-----------------|
| Ustawienia dziennika        |                                                 |                   |                             |           |                    |                 |               |            |                  |                      |                |                   |                    |                 |                |                     |                |                  |                |                   |                    |                  |                       |                 |
| Opis dziennika              |                                                 |                   |                             |           |                    |                 |               |            |                  |                      |                |                   |                    |                 |                |                     |                |                  |                |                   |                    |                  |                       |                 |
| $\rightarrow$ Uczniowie     |                                                 |                   |                             |           |                    |                 |               |            |                  |                      |                |                   |                    |                 |                |                     |                |                  |                |                   |                    |                  |                       |                 |
| >> Przedmioty i nauczyciele |                                                 |                   |                             |           | Kinga              |                 |               |            |                  |                      |                |                   |                    |                 |                |                     |                |                  |                |                   | Anna               |                  |                       |                 |
| >> Programy nauczania       |                                                 |                   | Borowski Kacper Maksymilian | Sandra    | Grzeszczuk Ewelina |                 | Kamila        |            |                  | Kawka Kalina Mirella |                |                   |                    |                 |                | Mięta Daniel Maciej |                |                  |                | Wiśniewska Monika | Włodarczyk Klaudia |                  | Zieliński Dawid Rafał |                 |
| $\rightarrow$ Grupy         |                                                 |                   |                             |           |                    |                 |               | Ewa        |                  |                      |                |                   |                    |                 |                |                     |                |                  |                |                   |                    |                  |                       |                 |
| >> Uczniowie i przedmioty   |                                                 |                   |                             |           |                    |                 |               |            |                  |                      |                |                   |                    |                 |                |                     |                |                  |                |                   |                    |                  |                       |                 |
| >> Dyżurni                  |                                                 | Bartczak Patrycja |                             | Dąbrowska |                    | Jarzębina Piotr | asińska Beata | Kalinowska | Kamińska Justyna |                      | Kminek Paulina | Kołodziejczyk Ewa | Kosińska Katarzyna | Kwapisz Natalia | Kwidziński Jan |                     | Novricka Julia | Piekarski Patryk | Sieracki Piotr |                   |                    | Zaborowski Karol |                       | Żubrowska Aneta |
| >> Dodatkowe informacje     | Chłopiec (CH)                                   |                   | €                           |           |                    | €               |               |            |                  |                      |                |                   |                    |                 | ◎              | ✅                   |                | ◙                | Ø              |                   |                    | ⊙                | €                     |                 |
|                             |                                                 |                   |                             |           |                    |                 |               |            |                  |                      |                |                   |                    |                 |                |                     |                |                  |                |                   |                    |                  |                       |                 |
|                             |                                                 |                   |                             |           |                    |                 |               |            |                  |                      |                |                   |                    |                 |                |                     |                |                  |                |                   |                    |                  |                       |                 |
|                             | Dziennik - druga połowa (DO2)                   | $\bullet$         | ø                           |           |                    |                 |               | ø          | ø                | ø                    | ø              | ø                 |                    |                 |                |                     |                |                  |                |                   |                    |                  |                       |                 |
|                             | Dziennik - pierwsza połowa (DO1)                |                   |                             |           |                    |                 |               |            |                  |                      |                |                   | Ø                  | Ø               | Ø              | Ø                   | ø              |                  |                |                   |                    | ø                | ø                     | ◉               |
|                             | Dziewczynka (DZ)                                | $\bullet$         |                             | $\bullet$ | $\bullet$          |                 | Ø             | ø          | Ø                | Ø                    | o              | Ø                 | $\bullet$          | $\bullet$       |                |                     | $\bullet$      |                  |                | Ø                 | $\bullet$          |                  |                       | $\bullet$       |
|                             | Indywidualne (IND)                              |                   |                             |           |                    |                 |               |            |                  |                      |                |                   |                    |                 |                |                     |                |                  |                |                   |                    |                  |                       |                 |
|                             | Informatyka gr.1 (INF1)                         | $\bullet$         | $\bullet$                   |           |                    |                 |               |            |                  |                      |                |                   |                    | ø               | ø              | ø                   | Ø              | Ø                | ø              | Ø                 | $\bullet$          |                  | $\bullet$             |                 |
|                             | Informatyka gr.2 (INF2)                         |                   |                             | Ø         | Ø                  | ø               | ø             | Ø          | ø                | Ø                    | Ø              | ◙                 | Ø                  |                 |                |                     |                |                  |                |                   |                    | ◎                |                       | ❤               |
|                             | Języki obce gr.1 (JO1)                          | $\bullet$         | ø                           |           |                    | $\bullet$       | ◓             | ø          |                  |                      |                |                   |                    | ø               | $\bullet$      |                     |                | ø                | ø              | Ø                 | $\bullet$          |                  | ø                     |                 |
|                             | Języki obce gr.2 (JO2)                          |                   |                             | ◉         | ø                  |                 |               |            | ◙                | Ø                    | Ø              | Ø                 | Ø                  |                 |                | ◎                   | ◉              |                  |                |                   |                    | Ø                |                       | ◎               |
|                             |                                                 |                   |                             |           |                    |                 |               |            |                  |                      |                |                   |                    |                 |                |                     |                |                  |                |                   |                    |                  |                       |                 |
|                             |                                                 |                   |                             |           |                    |                 |               |            |                  |                      |                |                   |                    |                 |                |                     |                |                  |                |                   |                    |                  |                       |                 |
|                             |                                                 |                   |                             |           |                    |                 |               |            |                  |                      |                |                   |                    |                 |                |                     |                |                  |                |                   |                    |                  |                       |                 |

Dziennik oddziału, strona Grupy – prezentacja przynależności uczniów oddziału do grup zajęciowych

## **Wypełnianie pozostałych stron dziennika z sekcji Ustawienia dziennika**

#### Strona Uczniowie i przedmioty

Na stronie Uczniowie i przedmioty dla każdego ucznia opisuje się, w jaki sposób poszczególne przedmioty mają być prezentowane na arkuszu ocen i świadectwie.

Opisując przedmiot, należy uwzględnić następujące elementy:

- jego miejsce w dokumencie (w grupie przedmiotów obowiązkowych, uzupełniających czy dodatkowych, a w przypadku liceum profilowanego – realizowanych w profilu);
- adnotację, które powinna pojawić się obok jego nazwy (zakres rozszerzony, nauczany dwujęzycznie, w przypadku języków obcych – informacja o poziomie nauczania lub poziom dwujęzyczny);
- sposób wypełnienia pola przeznaczonego na ocenę roczną (aktualna ocena, ocena z poprzednich lat, wykreskowanie).

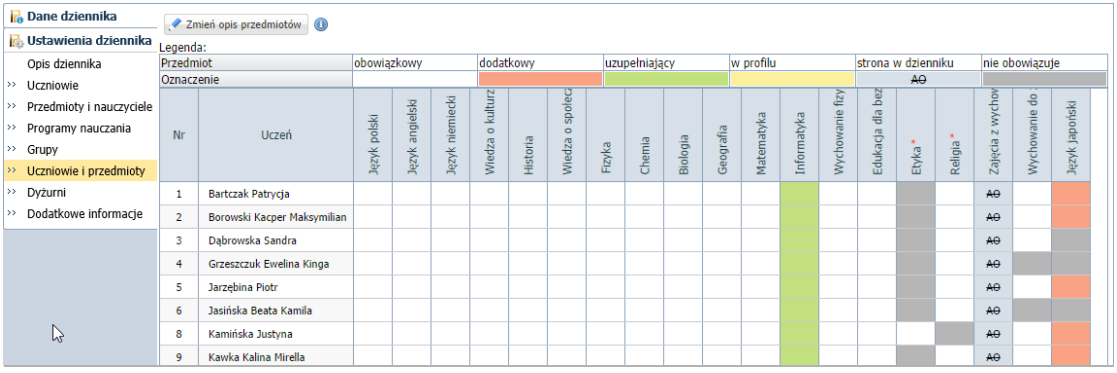

# Zobacz poradę: [Jak opisać przedmioty w dzienniku oddziału, aby prawidłowo przeniosły się na](http://www.bazawiedzy.vulcan.edu.pl/bazawiedzy.php/show/6)  arkusz[e ocen i świadectwa uczniów?](http://www.bazawiedzy.vulcan.edu.pl/bazawiedzy.php/show/6)

#### Strona Dyżurni

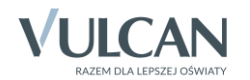

Na stronie Dyżurni można ustalić zasady wyznaczania dyżurnych przez system na kolejne tygodnie.

- 1. W dzienniku oddziału przejdź na stronę Dyżurni.
- 2. Kliknij przycisk Zmień ustawienia.
- 3. W oknie Edycja ustawień podaj liczbę dyżurnych, sposób ich wyboru (po kolei lub pierwszy i ostatni), tydzień, od którego zasada obowiązuje i kliknij przycisk Zapisz.

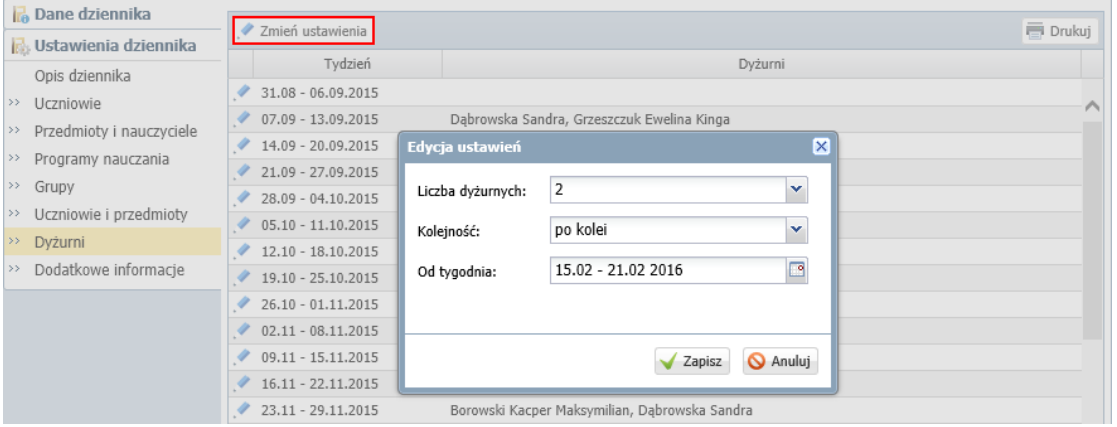

#### Strona Dodatkowe informacje

Na stronie Dodatkowe informacje można wprowadzić skład samorządu klasowego oraz rady klasowej rodziców. Dane te wprowadza się po kliknięciu przycisku Zmień

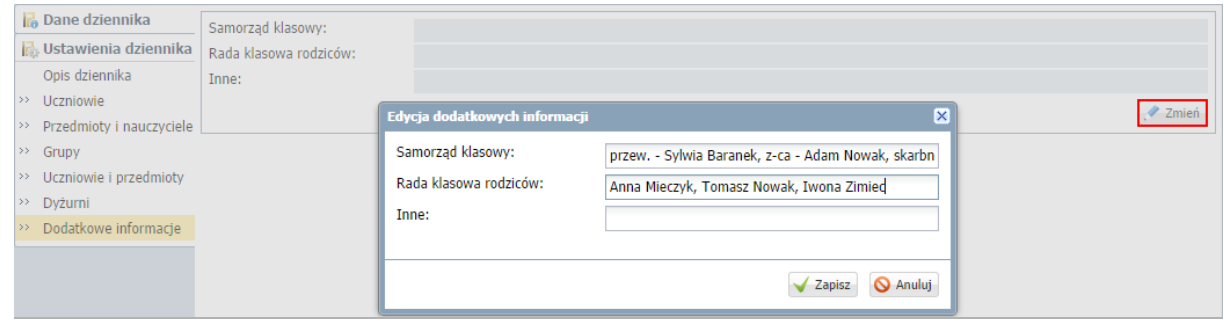

## **Wprowadzanie planu lekcji oddziału**

Wychowawca może również wprowadzić plan lekcji swojego oddziału, jeśli nie zrobił tego administrator w module *Administrowanie*.

Plan lekcji oddziału wprowadza się (lub modyfikuje) na stronie Plan oddziału po kliknięciu przycisku Zmień.

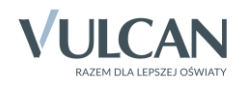

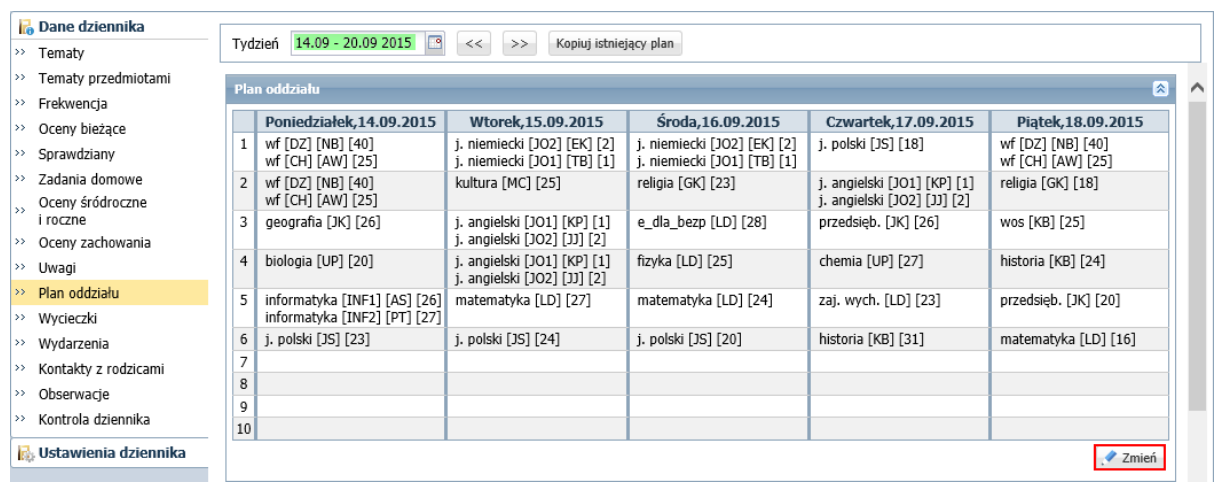

## Zobacz porady: [Wprowadzanie planów lekcji oddziałów przez wychowawców?](http://www.bazawiedzy.vulcan.edu.pl/bazawiedzy.php/show/22) [Jak skopiować plan lekcji z wybranego tygodnia na następne tygodnie?](http://www.bazawiedzy.vulcan.edu.pl/bazawiedzy.php/show/14)

Plany lekcji oddziałów można również zaimportować z programu *Plan lekcji Optivum*. Import wykonuje administrator w module *Administrowanie*.

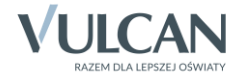